## **Ausbildungen**

Das System bietet eine einfach Möglichkeit, den Ausbildungsstand von Mitgliedern zu dokumentieren. In der erweiterten [Suche](https://www.smadoa.de/confluence/display/ICA/Suche) kann nach absolvierten Ausbildungen gesucht werden.

- [Ausbildungen aufrufen](#page-0-0)  $\bullet$
- [Liste](#page-0-1)
- [Ausbildung anlegen/bearbeiten](#page-0-2)

## <span id="page-0-0"></span>Ausbildungen aufrufen

Die Ausbildungen können - entsprechende Rechte vorausgesetzt - beim Bearbeiten oder Anzeigen eines Mitglieds (siehe [Basisdaten Mitglied / Mitglied](https://www.smadoa.de/confluence/pages/viewpage.action?pageId=1638617)  [anlegen\)](https://www.smadoa.de/confluence/pages/viewpage.action?pageId=1638617) über den Reiter "Ausbildungen" aufgerufen werden.

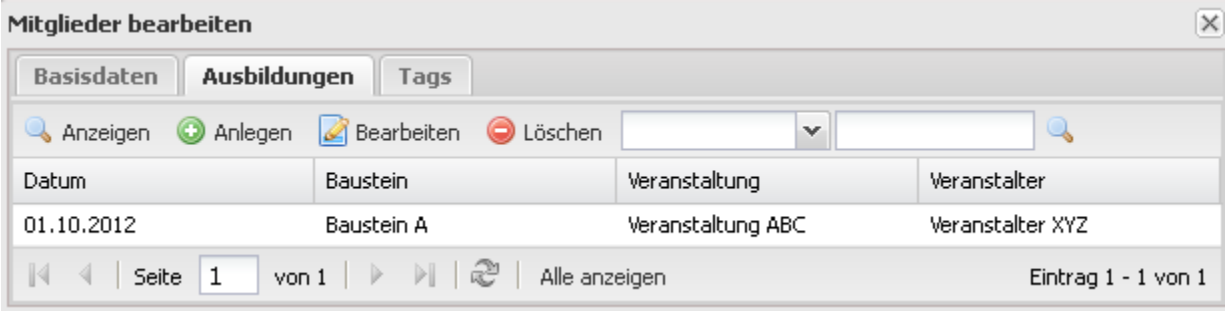

Angezeigt wird - soweit vorhanden - die Liste der absolvierten Ausbildungen.

## <span id="page-0-1"></span>Liste

Hier wird die Liste der absolvierten Ausbildungen für das ausgewählte Mitglied angezeigt. Die Liste verfügt über die typischen Funktionen aller Listen (siehe "Allgemeines" unter [Mitgliederliste\)](https://www.smadoa.de/confluence/display/ICA/Mitgliederliste).

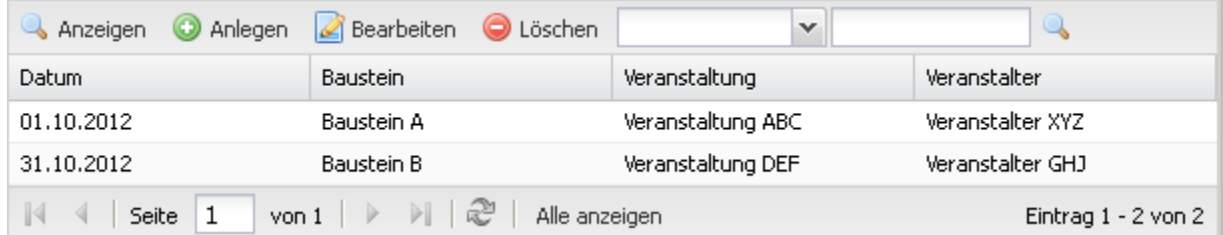

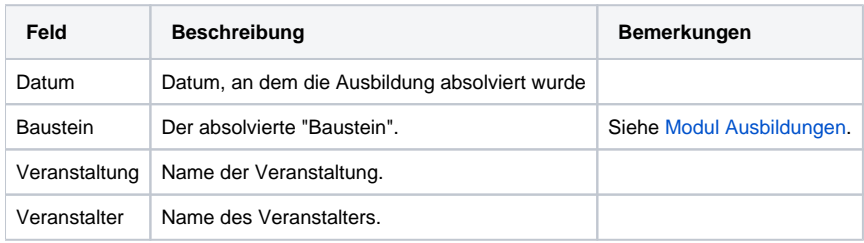

## <span id="page-0-2"></span>Ausbildung anlegen/bearbeiten

Ausbildungen können über die entsprechende Funktion über der Liste bzw. beim markierten Mitglied über die rechte Maustaste neu angelegt bzw. bearbeitet werden.

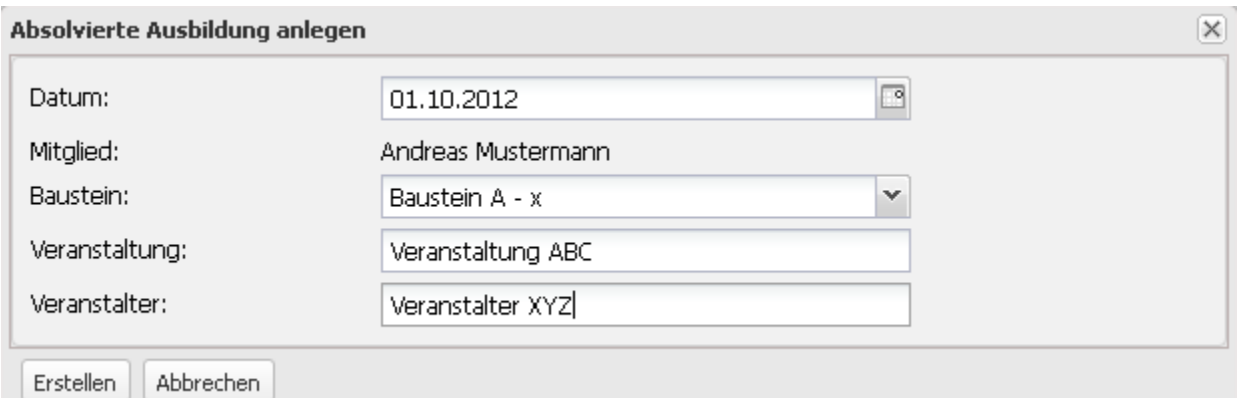

**Feld Beschreibung Bemerkungen** Datum Datum, an dem die Ausbildung absolviert wurde Baustein **Der absolvierte "Baustein". Auswahl aus Dropdown vordefinierter "Bausteine".** Siehe [Modul Ausbildungen.](https://www.smadoa.de/confluence/display/ICA/Modul+Ausbildungen) Veranstaltung Name der Veranstaltung. Freie Eingabe. Veranstalter Name des Veranstalters. Freie Eingabe. Zuletzt geändert von Benutzername des Benutzers, der die Ausbildung angelegt bzw. zuletzt bearbeitet hat. Nur Anzeige. Nur beim Bearbeiten verfübar.